## **TRANZISTORUL MOS\_SOFT-HARD MODULUL MCM4/EV**

# **3. DESFĂŞURAREA LUCRĂRII**

## **3.1 Introducere**

Se utilizează modulul din partea stânga-jos la plăcii MCM-4 prezentată mai jos în fig. 3.10.

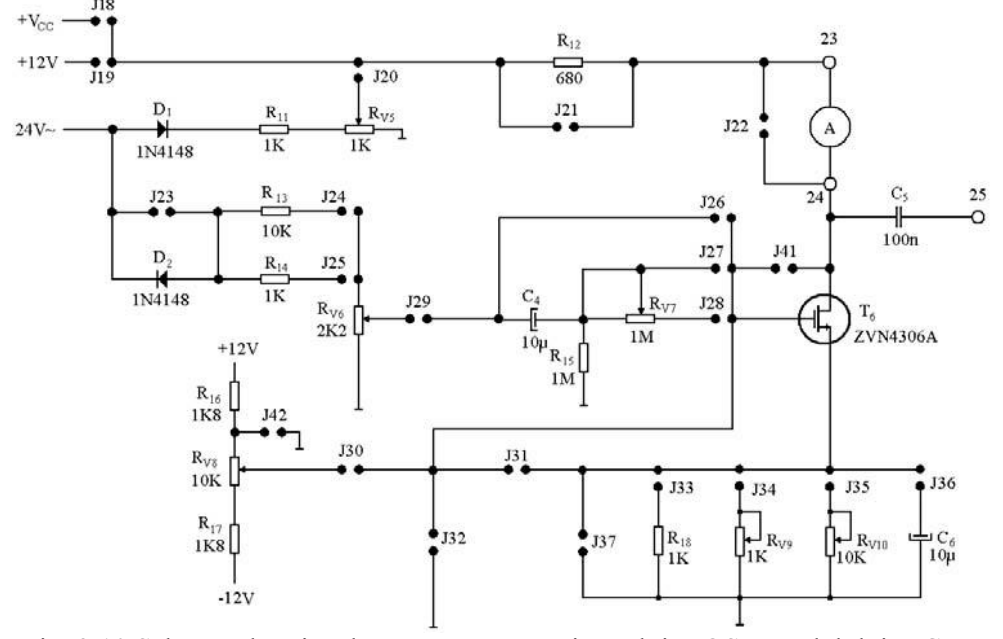

Fig. 3.10 Schema electrică de măsurare a tranzistorului MOS a modulului MCM-4.

## **3.2 Măsurarea caracteristicilor de curent continuu** *Caracteristica de transfer*

Pentru măsurarea tensiunilor se utilizează voltmetrul sau osciloscopul.

• Se realizează circuitul din fig. 3.11 prin conectarea șunturilor J18, J37, J41

J41 și rezistența R<sub>j22</sub>=100K $\Omega$  pe poziția șuntului J22.<br>+V<sub>cc</sub> J18 R<sub>12</sub>

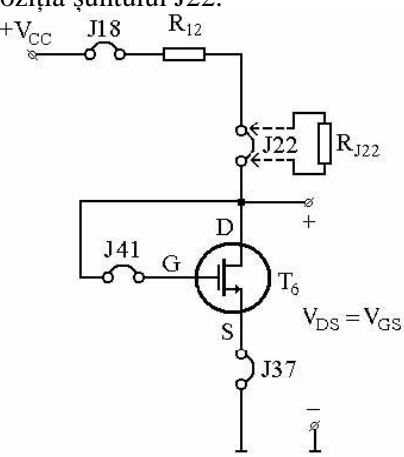

Fig. 3.11 Schema circuitului pentru măsurarea caracteristicii de transfer.

• Se reglează tensiunea de alimentare *Vcc* astfel ca tensiunea *VGS* a tranzistorului să ia valorile din tabelul 3.3 și se determină curentul de drenă *I<sup>D</sup>* prin măsurarea căderii de tensiune pe rezistența de drenă *RD=R12+Rj22*.

- Pentru curenți de drenă mai mari se scoate *Rj22* și se pune șuntul *J22*.
- Curentul de drenă se calculează cu relația *ID=(Vcc-VDS)/R<sup>D</sup>*
- Se trasează graficul *ID=f(VGS)* rezultând un grafic asemănător cu cel din fig. 3.12.

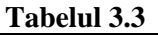

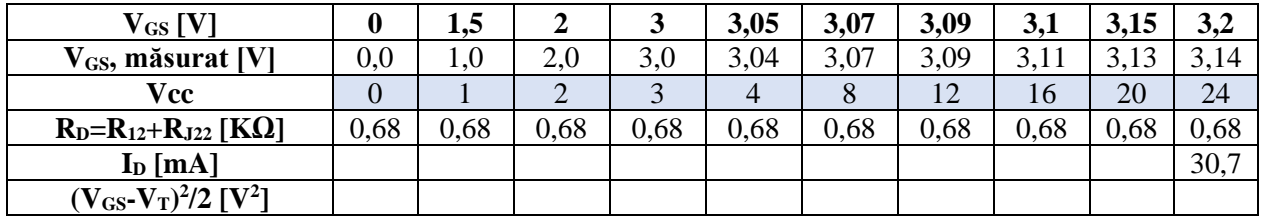

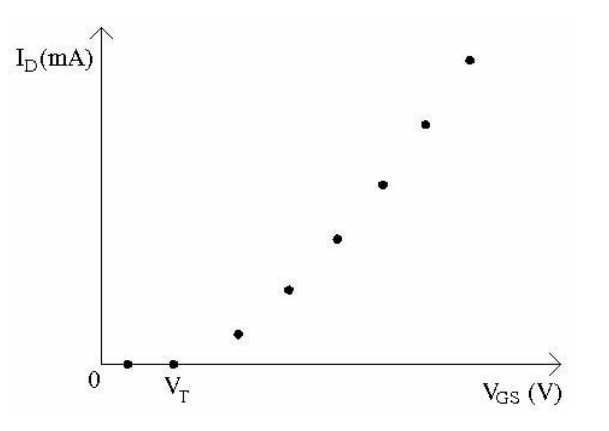

Fig. 3.12 Aspectul caracteristicii de transfer.

### **S3.1 Simularea caracteristicii de transfer a tranzistorului MOS**

Se utilizează OrCAD9.1 situl: https://wiki.dcae.pub.ro/index.php/Circuite\_Electronice(laborator) Se desenează schema din fig. 3.11 considerând un tranzistor MOS de tipul 2N6788 din librăria PWRMOS și o rezistență de drenă R<sub>D</sub>=R12=680Ω, obținându-se schema din fig. S3.1.

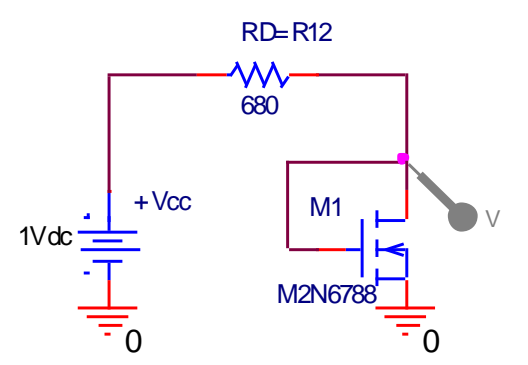

**Fig. S3.1** Circuitul pentru simularea caracteristicii de transfer.

Se face un profil de simulare **DC Sweep** pentru tensiunea +Vcc de la 0,1V la 24V cu increment 0,1V și vizualizăm tensiunea de grilă și drenă conform fig. S3.2.

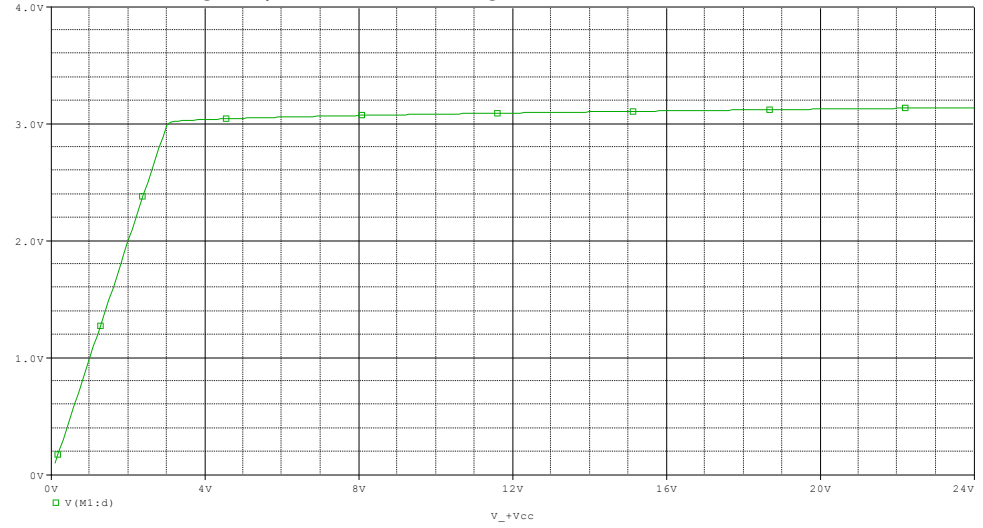

**Fig. S3.2** Tensiunea în grila și drena tranzistorului.

Cu ajutorul cursorului se poate completa tabelul 3.3 la tensiunile de alimentare cu fond albastru din tabel. Pentru a completa linia curentului de drenă din tabel 3.3 în fereastra de simulare din fig. S3.2 ștergem de pe axa Y Tensiunea din grila și drena tranzistorului M1 și cu **Add Traces** selectăm curentul de drenă ID(M1) apoi cu ajutorul cursorului completăm tabelul 3.3.

Pentru a vedea caracteristica de transfer a tranzistorului în fereastra de simulare din fig. S3.2 sau cea cu ID(M1), dăm clic stânga pe tabul **Plot/Axis Settings…** și apare fereastra **Axis Settings** ca în fig. S3.3 în care dăm clic pe butonul de jos **Axis Variable…,** apare fereastra **X Axis Variable** în care selectăm tensiunea de grilă VG(M1) și dăm OK.

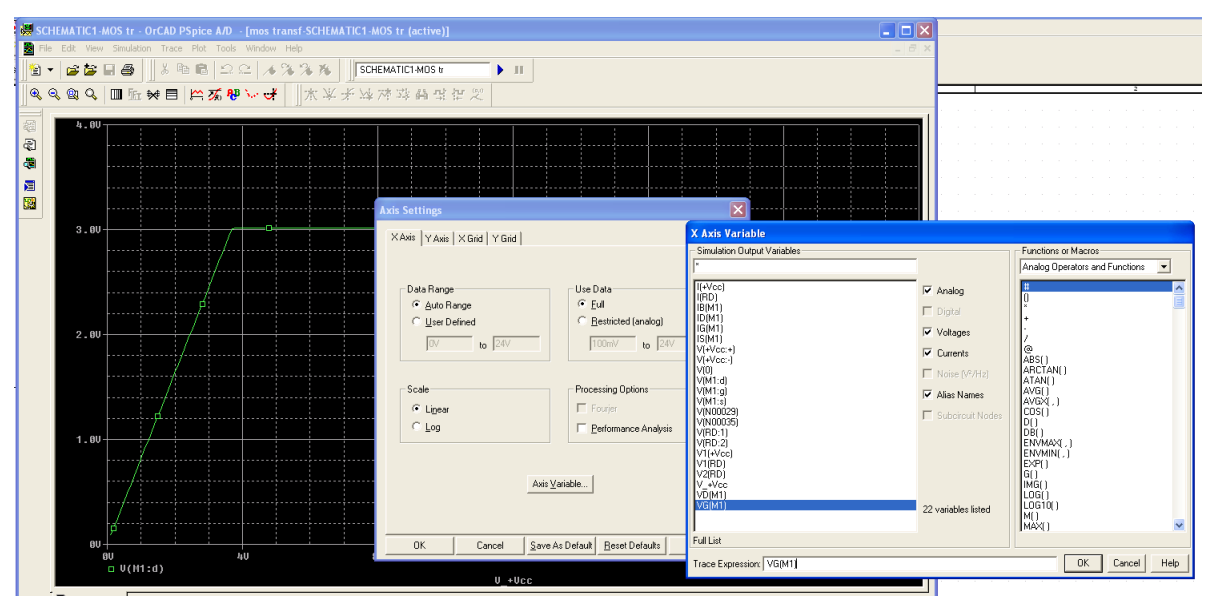

**Fig. S3.3** Schimbarea pe axa X a tensiunii de alimentare cu tensiunea de grilă VG(M1).

Acum apare fereastra cu tensiunea de grilă pe axa X si cea de drenă pe axa Y ca în fig. S3.4.

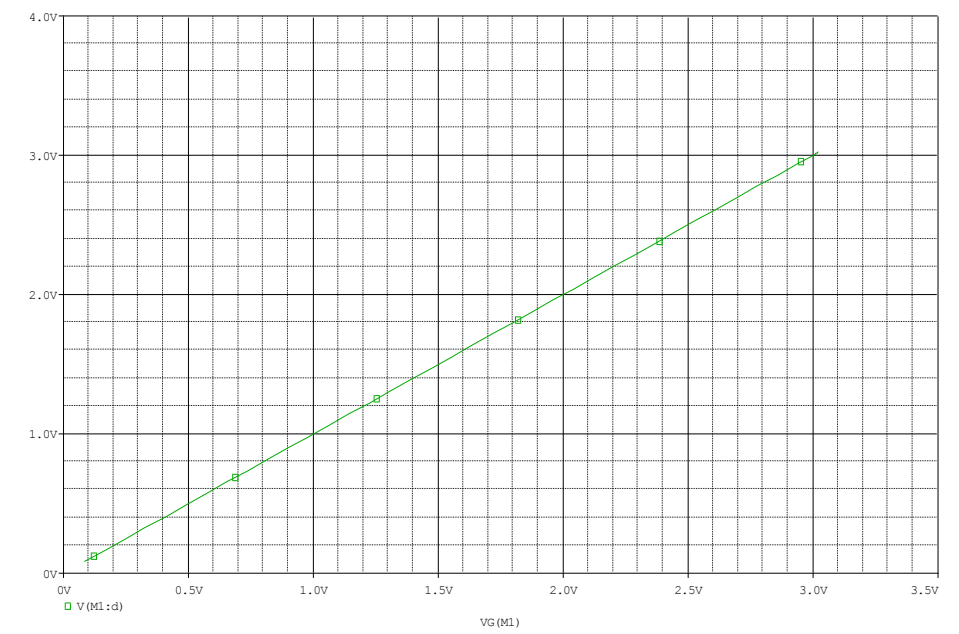

**Fig. S3.4** Fereastra de simulare cu tensiunea de grilă pe axa X si tensiunea de drenă pe axa Y.

Deoarece dorim caracteristica de transfer a tranzistorului în această fereastră de simulare selectăm mărimea de pe axa Y respectiv V(M1:d) o ștergem cu Delete apoi cu **Add Traces** selectăm curentul de drenă ID(M1) și obținem caracteristica de transfer din fig. S3.5.

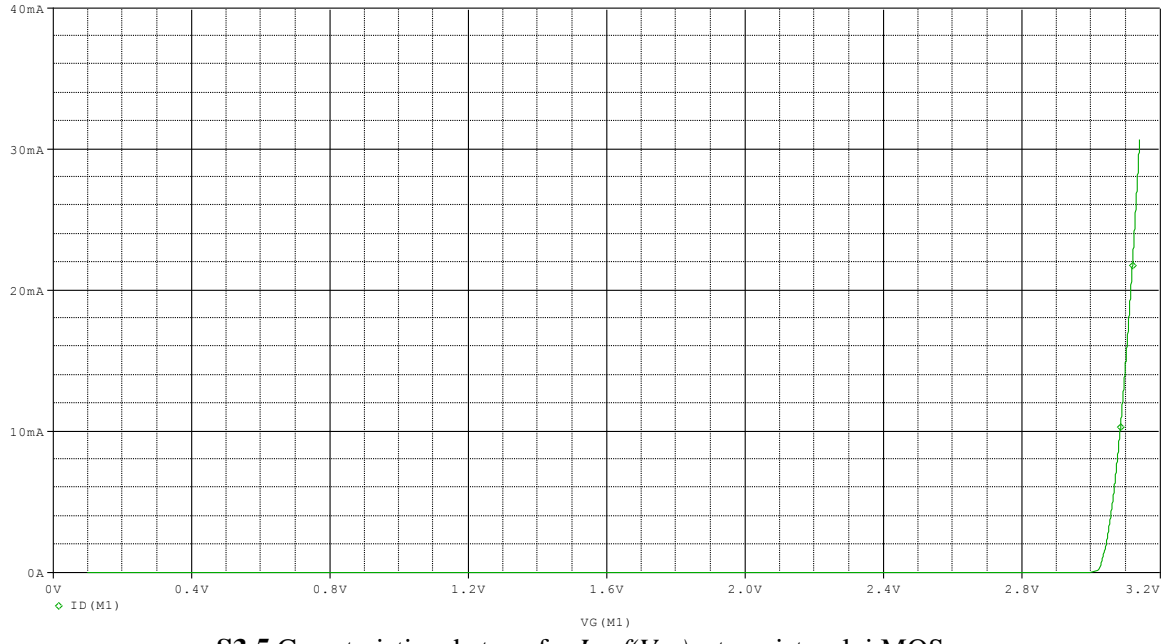

**S3.5** Caracteristica de transfer  $I_D = f(V_{GS})$  a tranzistorului MOS.

## *Măsurarea tensiunii de prag a tranzistorului MOS și a parametrului k*

Utilizând circuitul din fig. 3.11 cu *Rj22=100KΩ* se reglează valoarea sursei de alimentare *Vcc* astfel încât curentul de drenă să fie 10µA, adică *Vcc-VDS=1V* măsurând această tensiune pe *Rj22*.

Tensiunea V<sub>GS</sub> măsurată la acest curent de drenă de 10µA este tensiunea de prag a tranzistorului care va fi utilizată în calculele teoretice.  $V_{GS}/I_{D=10\mu A}=V_T=...$ 

Se completează tabelul 3.3 și se trasează caracteristica  $I_D=f[(V_{GS}-V_T)^2/2]$  eliminându-se din reprezentare punctele pentru *VGSVT*. Din panta acestei reprezentări se estimează experimental parametrul *k<sup>n</sup>* care va fi utilizat în calculele teoretice. Acest parametru se poate calcula cu relația,  $k=(W/L)*k'=(W/L)*\mu*C_{ox}$  atunci când se cunosc *W, L, µ, C<sub>ox</sub>*.

## **S3.2 Măsurarea tensiunii de prag a tranzistorului MOS și a parametrului k**

Folosind caracteristica de transfer a tranzistorului MOS din fig. S3.5 cu ajutorul cursorului ne deplasăm la un curent de 10µA și obținem o tensiune de prag  $V_T=2,99V$ .

Pentru parametrul k schimbam pe axa X mărimea  $(V_{GS} - V_T)^2/2$  obținând  $I_D = f[(V_{GS} - V_T)^2/2]$ , ca fig. S3.6.

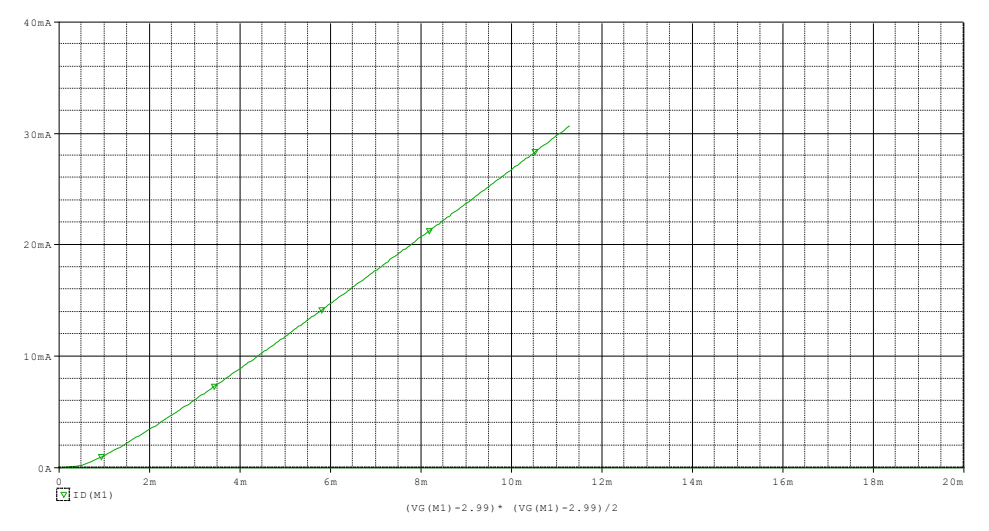

**S3.6** Funcția *ID=f[(VGS-VT) 2 /2]* a tranzistorului MOS.

## *Caracteristica de ieșire*

• Se realizează circuitul din fig. 3.13 prin conectarea șunturilor J18, J22, J30, și J37.

• În circuitul din fig. 3.13 cu ajutorul potențiometrului *RV8* se reglează tensiunea *VDS* la valorile din tabelul 3.4, prin variația  $V_{DD}$  și se determină curentul de drenă.

• În cazul curenților de drenă mici, căderea de tensiune pe rezistența  $R<sub>D</sub>$  va fi mică fapt ce se traduce într-o diferență mică între tensiunea  $V_{DD}$  și tensiunea  $V_{DS}$ . Pentru a mări căderea de tensiune scoate șuntul *J<sup>22</sup>* și se conectează în locul acestuia rezistorul *RJ22 =100kΩ*.

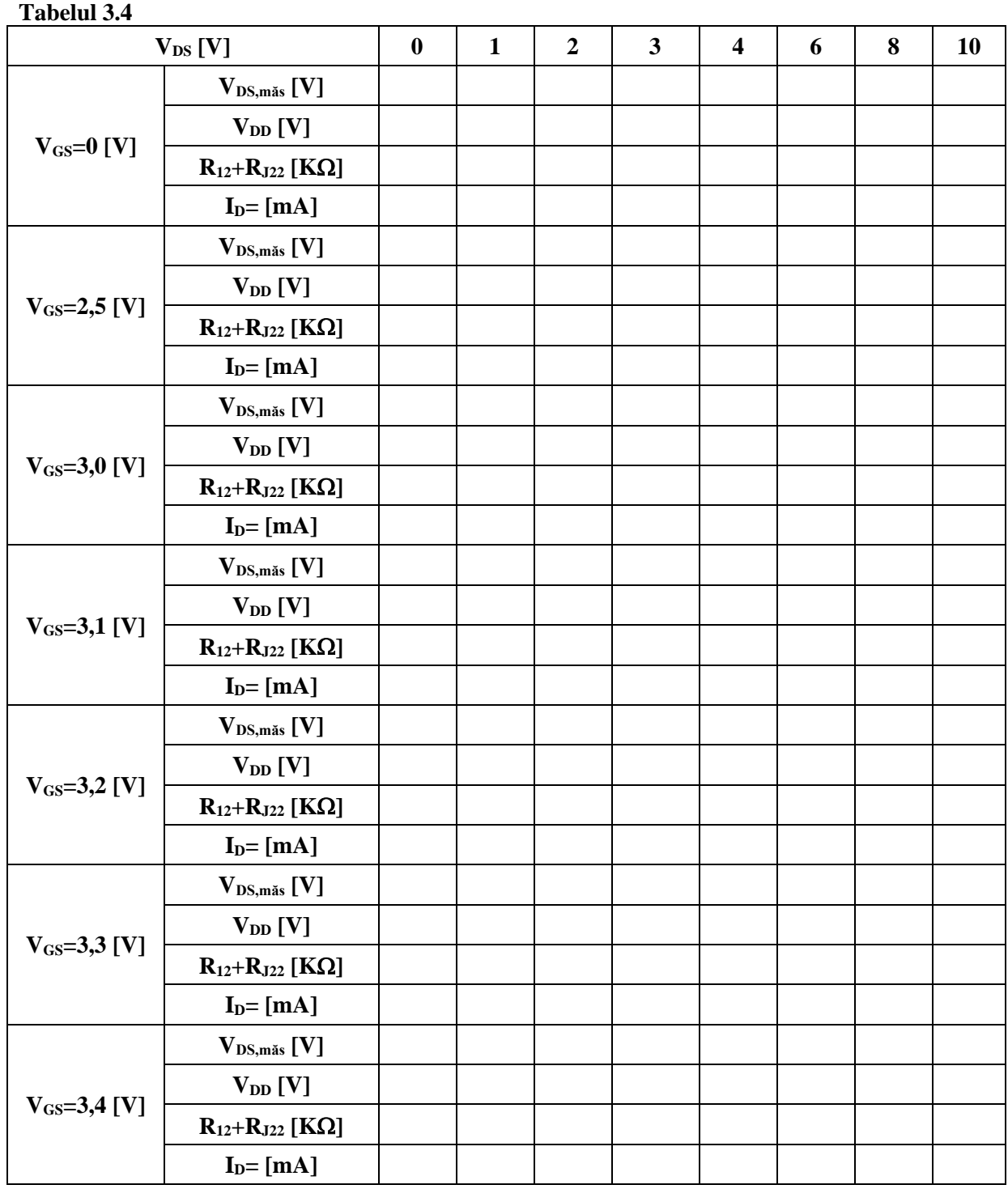

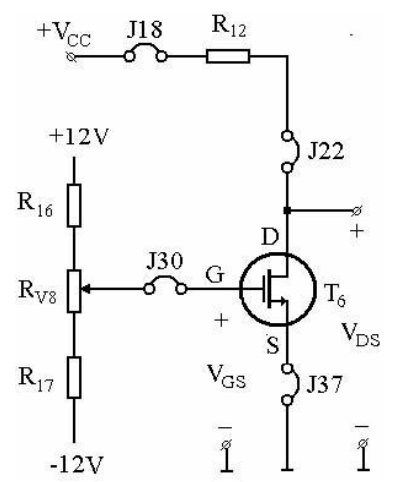

**Fig. 3.13** Circuitul pentru măsurarea caracteristicilor de ieșire.

• Se reprezintă grafic familia de curbe parametrice  $I_D = f_I (V_{GS} V_{DS})$ . Se vor obține caracteristici de forma celor din fig. 3.14. Se va delimita pe grafic zona de saturație de zona liniară. Pentru fiecare curbă se va determina grafic tangenta în origine:

$$
\frac{di_D}{g_{d,lin}} = \frac{di_D}{dv_{DS}}\bigg|_{V_{DS}=0} = \frac{\Delta i_D}{\Delta v_{DS}}\bigg|_{V_{DS}=0}
$$

Rezultatele se trec în tabelul 3.5.

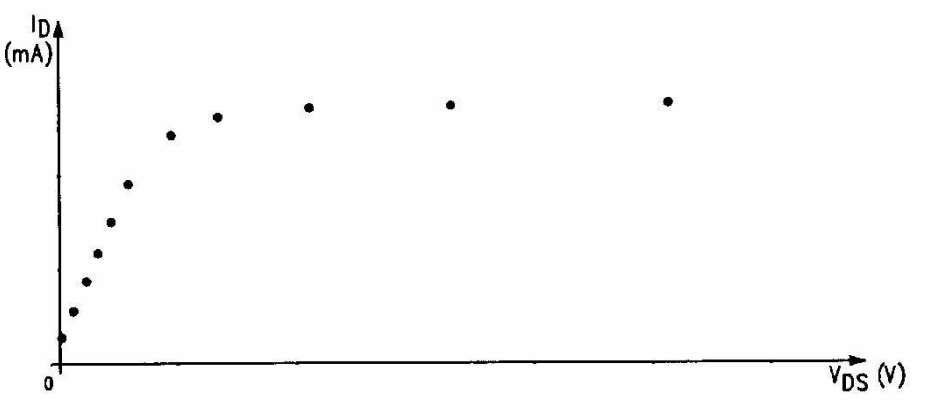

**Fig. 3.14** Forma caracteristicii de ieșire.

### **S3.3 Simularea caracteristicii de ieșire a tranzistorului MOS**

Se desenează în OrCAD9 schema din fig. 3.13 considerând un tranzistor MOS de tipul 2N6788 din librăria PWRMOS și o rezistență de drenă R<sub>D</sub>=0,1 $\Omega$ , obținându-se schema din fig. S3.7.

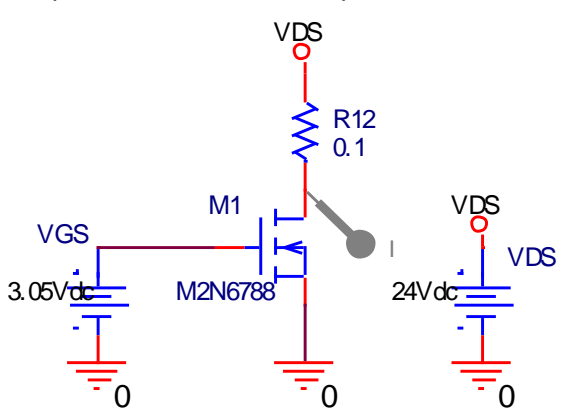

**Fig. S3.7** Circuitul OrCAD pentru simularea caracteristicilor de ieșire ale tranzistorului MOS.

Se face un profil de simulare **DC Sweep** pentru tensiunea VDS de la 0,1V la 24V cu increment 0,1V și **Parametric Sweep** pentru VGS de la 3,0v la 3,3v cu increment de 0,05V și vizualizăm curentul de drenă obținând caracteristica de ieșire respectiv dependența curentului de drenă *I<sup>D</sup>* de tensiunea drenăsursă *VDS*, pentru diferite tensiuni grilă-sursă *VGS*, conform fig. S3.8.

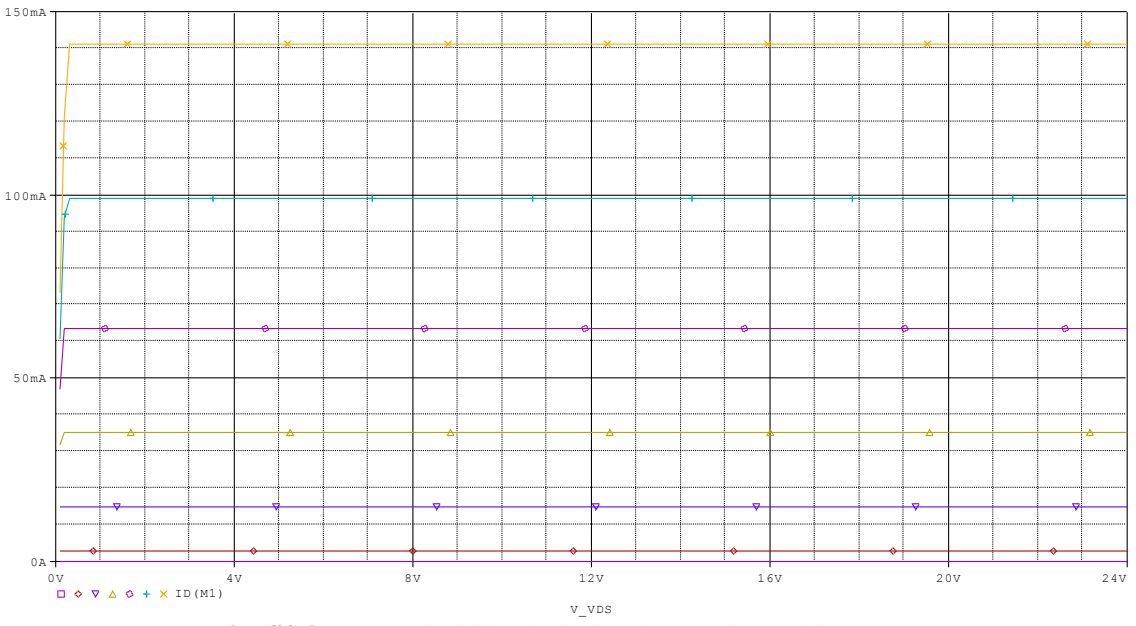

**Fig. S3.8** Caracteristicilor de ieșire ale tranzistorului MOS.

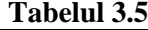

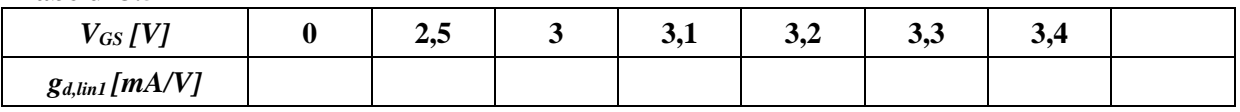

## **3.3 Funcționarea tranzistorului MOS ca generator de curent constant**

Regimul în care tranzistorul MOS poate funcționa ca generator de curent constant este saturația  $(0 \text{V} \cdot \sqrt{|V_T|} \cdot |V_{GS}|)_{\text{si}} |V_{DS}| \ge |V_{GS} - V_T|$ . Dacă se neglijează efectul scurtării canalului în saturație și se utilizează ecuația tranzistorului MOS pentru acest regim,  $I_D = \frac{k}{2} \cdot (V_{GS} - V_T)^2$ rezultă că pentru  $V_{GS} > V_T$  și  $V_{GS} = \text{constant}$  se obține  $I_D = \text{constant}$ .

Pentru verificarea acestui comportament se va utiliza circuitul din fig. 3.15.

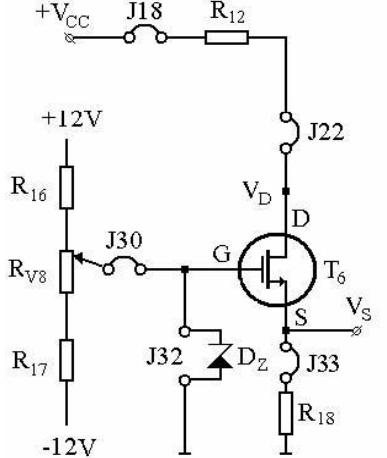

Fig. 3.15 Circuitul pentru măsurarea caracteristicii curent-tensiune a sursei de curent constant realizată cu tranzistorul MOS.

• Se conectează șunturile *J18, J22, J30, J33* iar în locul șuntului *J32* se montează dioda Zener *D<sup>Z</sup>* de 6,2V cu catodul către grila tranzistorului *T6*. Se poziționează cursorul potențiometrului *RV8* la capătul dinspre *R16*;

• Se reglează sursa de tensiune Vcc la valoarea de +24V;

• Se măsoară tensiunea pe dioda Zener *D<sup>Z</sup>* și se trece în tabelul 3.6, aceasta trebuie să fie în jurul valorii de 6,2V;

• Se reglează pentru *V<sup>D</sup>* tensiunea la valorile din tabelul 3.6 și se calculează curentul de drenă, acesta trebuie să rămână constant câtă vreme tranzistorul rămâne în saturație. *ID=VS,măsurat/R18*;

- Se completează tabelul 3.6 și se trasează graficul  $I_D = f(V_{DS})$ ;
- Se determină tensiunea  $V_{\text{CC,min}}$  pentru care circuitul menține curentul constant.

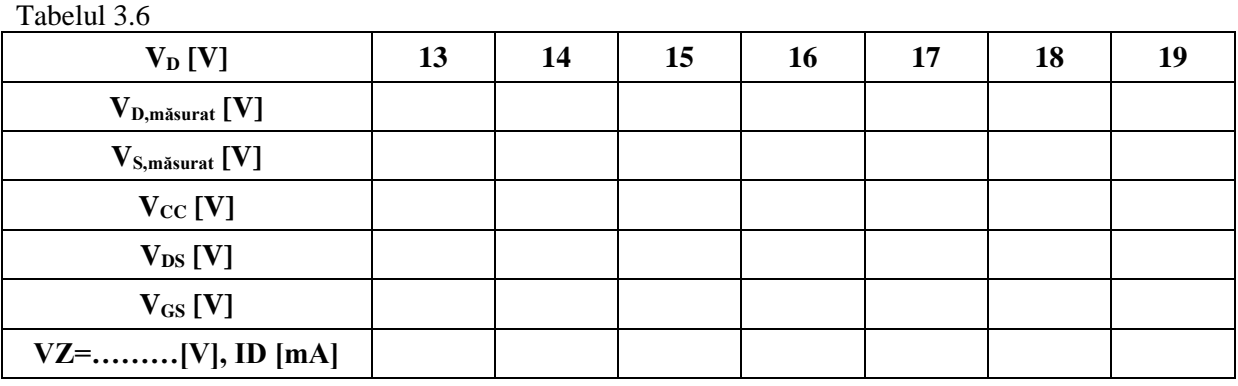

### **S3.3 Funcționarea tranzistorului MOS ca generator de curent constant**

Se desenează în OrCAD9 schema din fig. 3.15 considerând un tranzistor MOS de tipul 2N6788 din librăria PWRMOS, o rezistență de drenă *RD=R12=680Ω*, o rezistență în sursă *R18=1KΩ*, o diodă din librăria DODE de tipul D1N4460 cu tensiunea *Vz=6,2V*, un divizor de polarizare a grilei tranzistorului reglabil prin RV8, obținându-se schema din fig. S3.9.

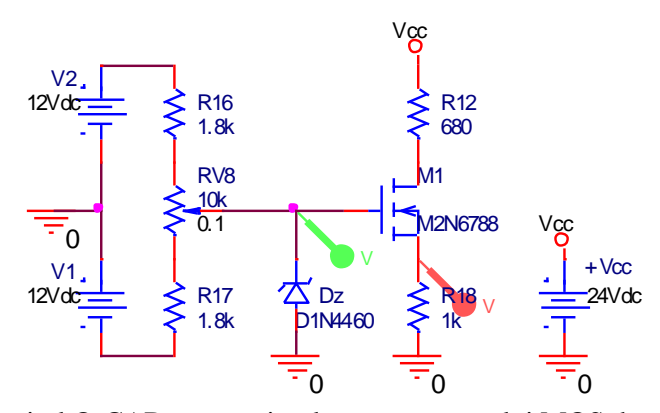

**Fig. S3.9** Circuitul OrCAD pentru simularea generatorului MOS de curent constant.

Se face un profil de simulare **DC Sweep** pentru tensiunea *+Vcc* de la 0,1V la 24V cu increment 0,1V și se vizualizează tensiunea pe catodul diodei Zener și în sursa tranzistorului, obținându-se simularea din fig. S3.10.

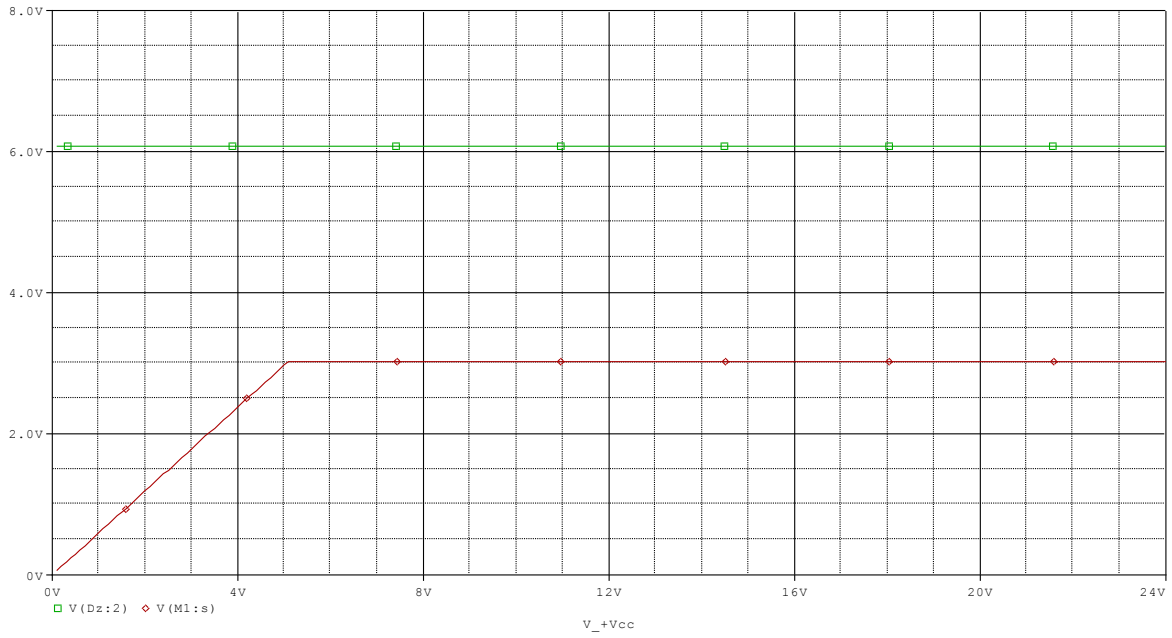

**Fig. S3.10** Simularea tensiunii pe dioda *Dz* și tensiunea în sursa tranzistorului MOS la  $V_G = 6.2V$  și variația tensiunii de alimentare  $+V_{CC}$ .

Se observă o creștere liniară până la o tensiune *VD=3V* de unde tensiunea în sursă rămâne constantă deci și curentul de sursă, respectiv de drenă rămâne constant. Putem vizualiza pe axa Y curentul de drenă ștergând *Vz* și *V<sup>D</sup>* și cu **Add Traces** punem pe axa Y curentul de drenă, fig. S3.11.

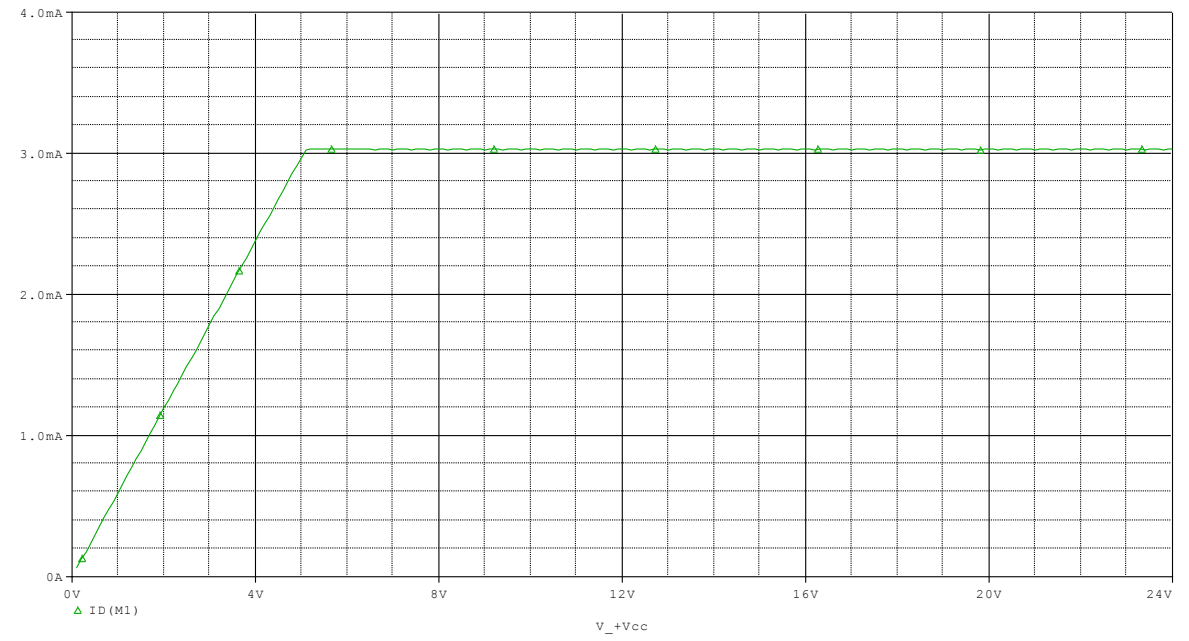

**Fig. S3.11** Simularea curentului de drenă *I<sup>D</sup>* cu variația tensiunii de alimentare la *Vz=6,2V*.

## **3.4 Verificarea modelului dinamic**

### *Estimarea r<sup>d</sup> în saturație*

• Se realizează configurația din fig. 3.16 conectându-se șunturile *J18, J30* și *J37*.

• Se conectează rezistența  $R^{1}$ <sub>*J22</sub>*=1,3K $\Omega$  și condensatorul  $C_{J20}$  de 10uF, se reglează  $V_{GS} = 3.1V$  și</sub> *VDS=5V*. Se conectează și pornește generatorul de semnal cu *vs=0V*. Potențiometrul semireglabilului *RV5* se reglează cu poziția cursorului la masă.

• Se reglează amplitudinea semnalului de la generator astfel ca să avem *Vgs=10mV*, se măsoară și se trece *Vds* în tabelul 3.7.

• Se repetă măsurătorile pentru  $R^2_{J22} = 10K\Omega$ . Se calculează

$$
r_{d,sat} = 1/g_{d,sat} = [R^2 D - R^1 D]/[(R^2 D^* V_{ds1}/R^1 D^* V_{ds2}) - 1]
$$

#### **Tabelul 3.7**

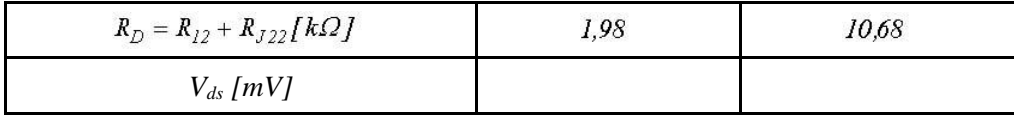

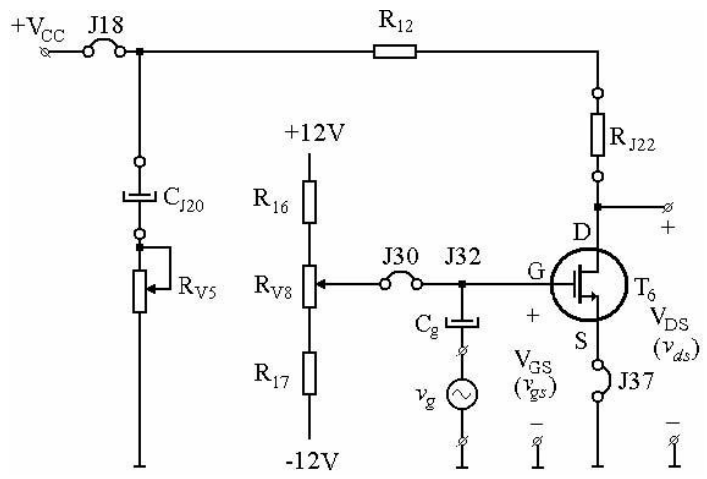

**Fig. 3.16** Circuitul pentru măsurarea rezistenței dinamice *r<sup>d</sup>* și a *gm,sat* în saturație.

## *Măsurarea conductanței mutuale în saturație gm,sat*

• În configurația din fig. 3.16 se adaugă *J22*.

• Se reglează *VGS* la valorile din tabelul 3.8 menținându-se de fiecare dată *VDS=5V, Vgs=10mV* și se măsoară *Vds* și se trece în tabelul 3.8.

• Se calculează conductanța mutuală măsurată,

$$
g_{m,sat1} = \frac{v_{ds}}{R_{12} \cdot v_{ds}}\bigg|_{V_{DS} = 5V}
$$

iar valorile se trec în tabelul 3.8.

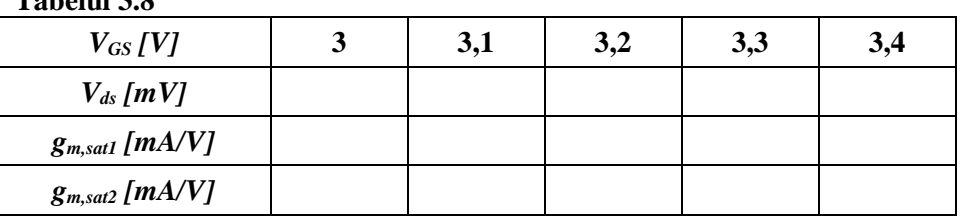

 **Tabelul 3.8**

Cu ajutorul valorilor *kn* și *V<sup>T</sup>* determinate anterior se calculează conductanța mutuală teoretică  $g_{m,sat2} = k_n * (V_{GS} - V_T) = \sqrt{2 \cdot k_n \cdot I_D}$  iar valorile se trec în tabelul 3.8.

Cu datele din tabelul 3.8 se trasează pe același grafic curbele:

C1:  $g_{m,sat} = f(V_{GS})$ , pentru  $V_{DS} = 5V$ 

 $C2: g_{m, \text{sat2}} = f(V_{GS})$ 

Explicați diferențele care rezultă între transconductanța măsurată *gm,sat1* și transconductanța calculată *gm,sat2*. Care este panta optimă pentru obținerea unei amplificări maxime?

## *Măsurarea conductanței canalului în regiunea liniară g*<sub>d,lin</sub>

- Se realizează configurația din fig. 3.17 conectându-se șunturile *J30, J37*, și *RJ22=10K;*
- Se reglează potențiometrul *RV5* cu cursorul la masă;
- Se ajustează *VGS* la valorile din tabelul 3.9;
- Se modifică de fiecare dată amplitudinea generatorului astfel încât să se obțină *Vds=20mV*;
- Se măsoară *Vdd* și se trece în tabelul 3.9.

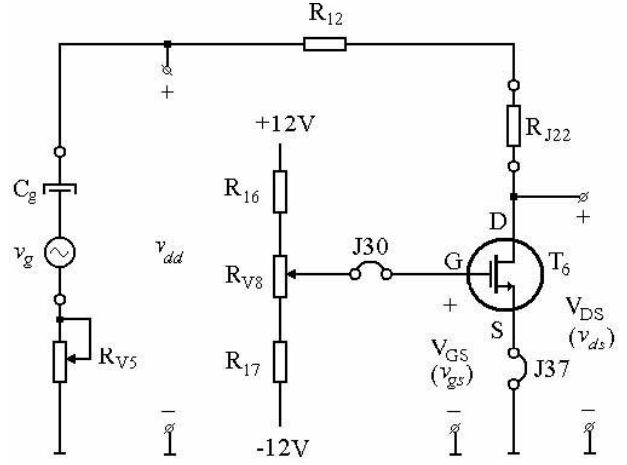

Fig. 3.17 Circuitul pentru măsurarea conductanței canalului în regiunea liniară *gd,lin*.

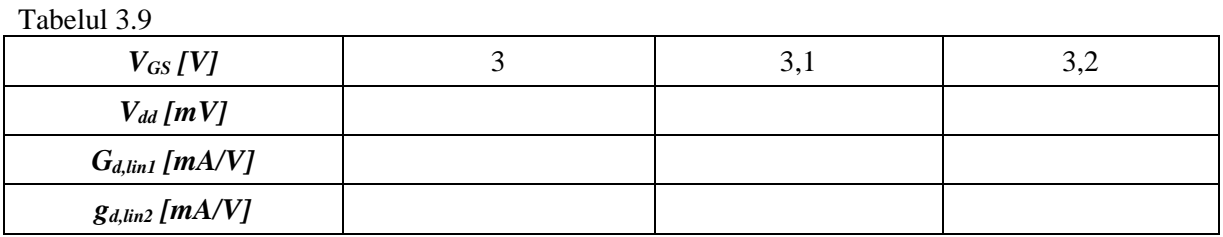

Utilizând datele din tabelul 3.9 se calculează pentru fiecare valoare a lui VGS parametrul,

$$
g_{d,linl} = \frac{\frac{V_{dd}}{V_{ds}} - I}{R_{J22} + R_{l2}}\Bigg|_{V_{DS} = 0V}
$$

Cu ajutorul lui *kn* și *V<sup>T</sup>* parametrul,

$$
g_{d,lin2} = k_n \cdot (V_{GS} - V_T)|_{V_{DS}=0} = \sqrt{2 \cdot k_n \cdot I_D}|_{V_{DS}=0}
$$

Rezultatele se trec în tabelul 3.9 se trasează curbele:  $\frac{1}{2}$ 

C3: 
$$
g_{d,linl} = f(V_{GS})
$$
, p(  $V_{DS} = 0V$   
\nC4:  $g_{d,lin2} = f(V_{GS})$ , p(  $V_{DS} = 0V$   
\nC5:  $g_{d,lin3} = f(V_{GS})$ , p(  $V_{DS} = 0V$ 

Cum explicați diferențele care rezultă între conductanțele drenă-sursă măsurate prin diferite metode  $g_{d,linl}$ ,  $g_{d,lin2}$  și  $g_{d,lin3}$  calculată ?

### **3.5 Amplificator de semnal mic cu tranzistorul MOS**

Amplificator de semnal mic cu tranzistorul MOS este de tipul sursă comună, fig. 3.18 realizat astfel:

- Se conectează șunturile *J18, J22, J27, J30, J37*;
- Se reglează *Vcc* la valoarea de 24V;
- Se conectează cele două canale ale osciloscopului ca în fig. 3.18;
- Se poziționează cursorul semireglabilului  $R_{V8}$  astfel ca  $V_{DS} = 8V$ ;
- Se poziționează cursorul semireglabilului *RV6* la masă;
- Se conectează generatorul de semnal pe poziția șuntului *J29*;
- Se reglează semnalul generatorului astfel ca valoarea în grila tranzistorului să fie de *10mV* la 1KHz;
- Se măsoară tensiunea la ieșire în absența distorsiunilor și se calculează amplificarea *Av=v0/vi*;
- Se verifică defazajul între intrare și ieșire de 180°.

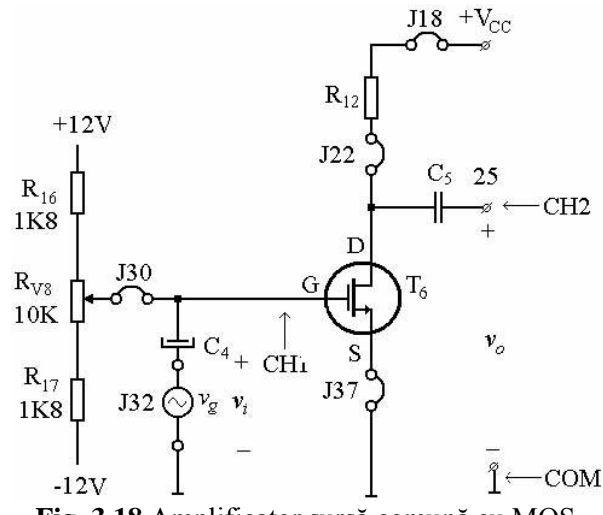

**Fig. 3.18** Amplificator sursă comună cu MOS.

### **S3.5 Amplificator de semnal mic cu tranzistorul MOS**

Se desenează în OrCAD9 schema din fig. 3.18 considerând un tranzistor MOS de tipul 2N6788 din librăria PWRMOS, o rezistență de drenă *RD=R12=680Ω*, un divizor de polarizare a grilei tranzistorului reglabil prin *RV8*, generatorul de tensiune *Vg* aplicat prin condensatorul *C<sup>4</sup>* în grila tranzistorului MOS și sursa de alimentare la tensiune constantă de 24V, obținându-se schema din fig. S3.12.

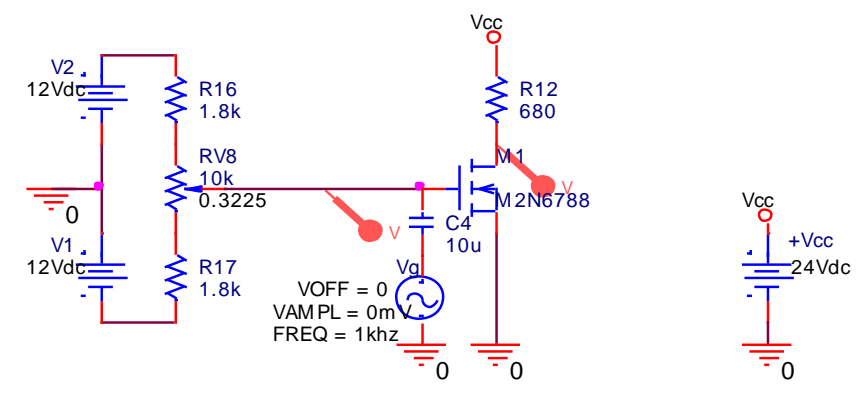

**Fig. S3.12** Circuitul OrCAD pentru simularea amplificatorului de semnal mic cu tranzistorul MOS.

Se face un profil de simulare în domeniul timp Transient pe un interval de 4ms. Cu amplitudinea generatorului la 0V se ajustează tensiunea continuă de polarizare a grilei tranzistorului MOS la o valoare de aproximativ VGS=3,13V și o tensiune de drenă corespunzătoare de aproximativ 5,5V, ajustând *RV8* pe poziția 0,3225, conform cu fig. S.13.

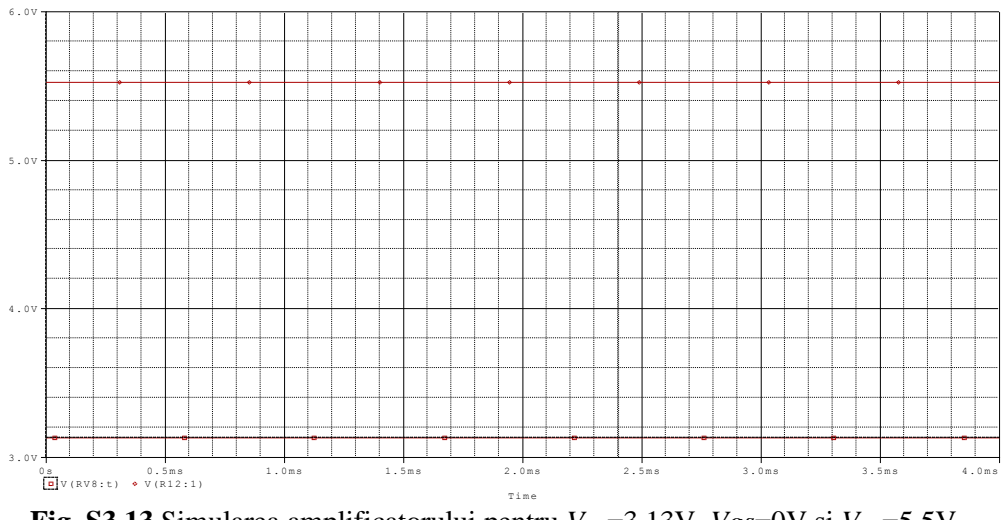

**Fig. S3.13** Simularea amplificatorului pentru  $V_{GS} = 3.13$ V,  $V_{gs} = 0$ V și  $V_{DS} = 5.5$ V.

Pentru a estima valoarea amplificării circuitului punem un marker de tensiune la generator pe care îl setăm la *Vg*=10mV și unul în drena circuitului prin condensatorul C<sub>2</sub> serie cu rezistența R<sub>118</sub> care sunt de valori mari și nu influențează funcționarea circuitului dar elimină componenta continuă a tensiunii de drenă, fig. S3.14, permițând obținerea formelor de undă centrate pe axa x ca în fig. S3.15.

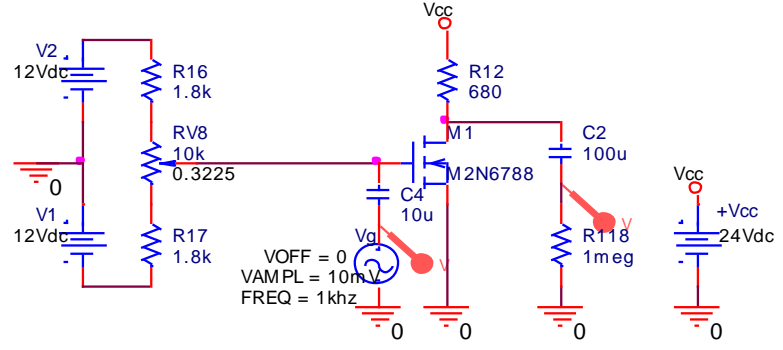

**Fig. S3.14** Circuitul pentru simularea amplificatorului de semnal mic cu tranzistorul MOS.

Rezultatul simulării este în fig. S3.15 și se poate estima o amplificare peste 250.

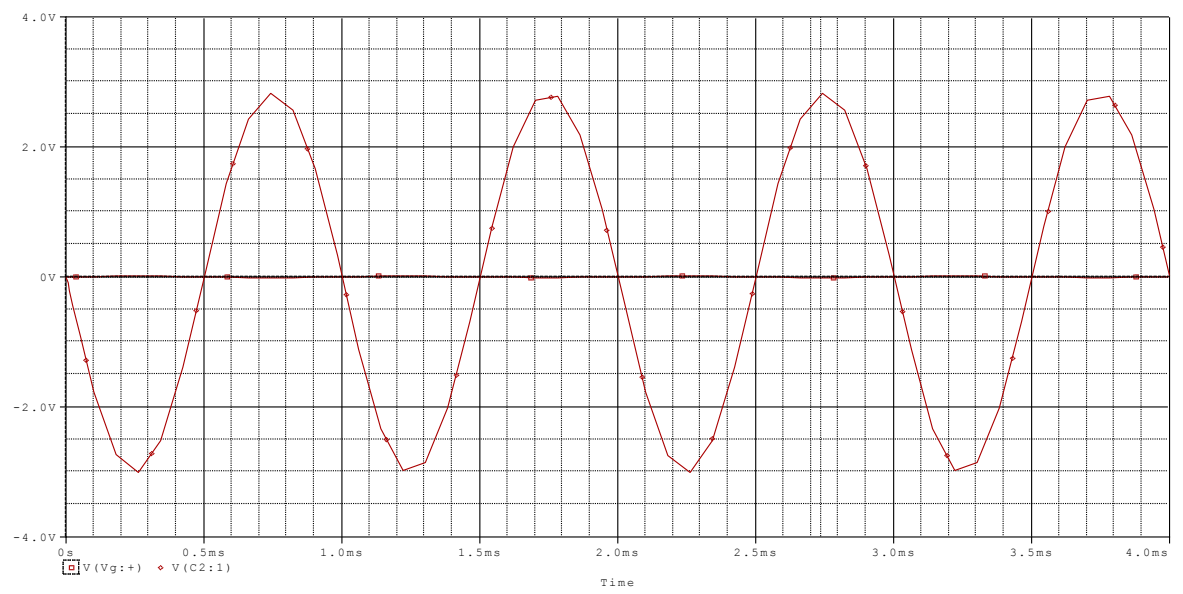

**Fig. S3.15** Simularea amplificatorului pentru  $V_{GS} = 3{,}13V$ ,  $V_{gs} = 10mV$  și  $V_{DS} = 5{,}5V$ .

## **3.6.1. OBIECTIVE**

■ Aprofundarea cunoștințelor obținute

# **3.6.2. ÎNTREBĂRI**

**I1.** *Ce erori se introduc în determinările asupra caracteristicilor statice prin menținerea prea îndelungată a MOS-ului într-un regim de putere disipată relativ mare (I<sup>D</sup> și VDS mari)?*

- a) caracteristicile nu se modifică;
- b) caracteristica de transfer nu se modifică dar cea de ieșire semodifică;
- c) caracteristica de transfer se modifică dar cea de ieșire nu se modifică;
- d) ambele caracteristici se modifică;
- e) nici una din cele de mai sus.

### **I2.** *Ce se înțelege prin canalul MOS-ului?*

- a) regiunea dintre poartă și drenă;
- b) regiunea dintre poartă și sursă;
- c) regiunea de suprafață dintre drenă și sursă în care s-a realizat inversia;
- d) conexiunea dintre două regiuni de poartă;
- e) conexiunea de intrare a MOS.

### **I3.** Pentru un tranzistor n-MOS cu canal indus,  $I_D=0$  când:

- a)  $V_{DS} = 0V$ ;
- b)  $V_{GS}$  <  $V_T$ ;
- c)  $V_{GS} > V_T$ ;
- d)  $V_{GS} = V_T$ ;
- e)  $V_{DS} = V_{GS}$ .

## **I4.** *În regiunea liniară MOS-ul se comportă:*

- a) ca o rezistență comandată în tensiune;
- b) ca o diodă;
- c) ca o sursă de curent constant;
- d) ca un etaj de amplificare;
- e) ca un comutator deschis.

## **3.6.3. EXERCIŢII**

*E.1 Se dă circuitul din fig. 3.19. Să se calculeze psf-ul dispozitivelor din circuit. Se cunosc: T (VT=2V, kn=1mA/V<sup>2</sup> ), DZ (VZ=6,2V, IZ,min=1mA), R1=10kΩ, R<sup>2</sup> =1kΩ, RL=1kΩ. Cu ce poate fi echivalat tranzistorul T?*

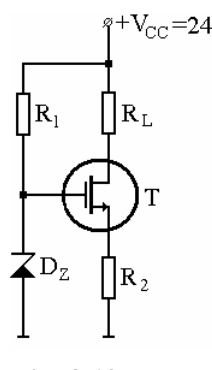

**Fig. 3.19**

*E.2 Să se estimeze valorile extreme pe care le poate avea rezistorul R<sup>L</sup>*  $(R_{L,min}, R_{L,max})$ .

*E.3 Se consideră etajul de amplificare cu tranzistor n-MOS din fig. 3.9*. Parametrii tranzistorului sunt: *T (VT=2V, kn=1mA/V<sup>2</sup> , ro=100kΩ). Celelalte componente au valorile: R<sub>G1</sub>*=6MΩ, R<sub>G2</sub>=2MΩ, R<sub>S</sub>=1kΩ, R<sub>D</sub>=5kΩ, C<sub>1</sub>= C<sub>2</sub>= C<sub>3</sub>=∞, *iar V<sub>CC</sub>*=24V. *Să se calculeze punctul static de funcționare, amplificarea în tensiune și rezistențele de intrare/ieșire din etaj.*

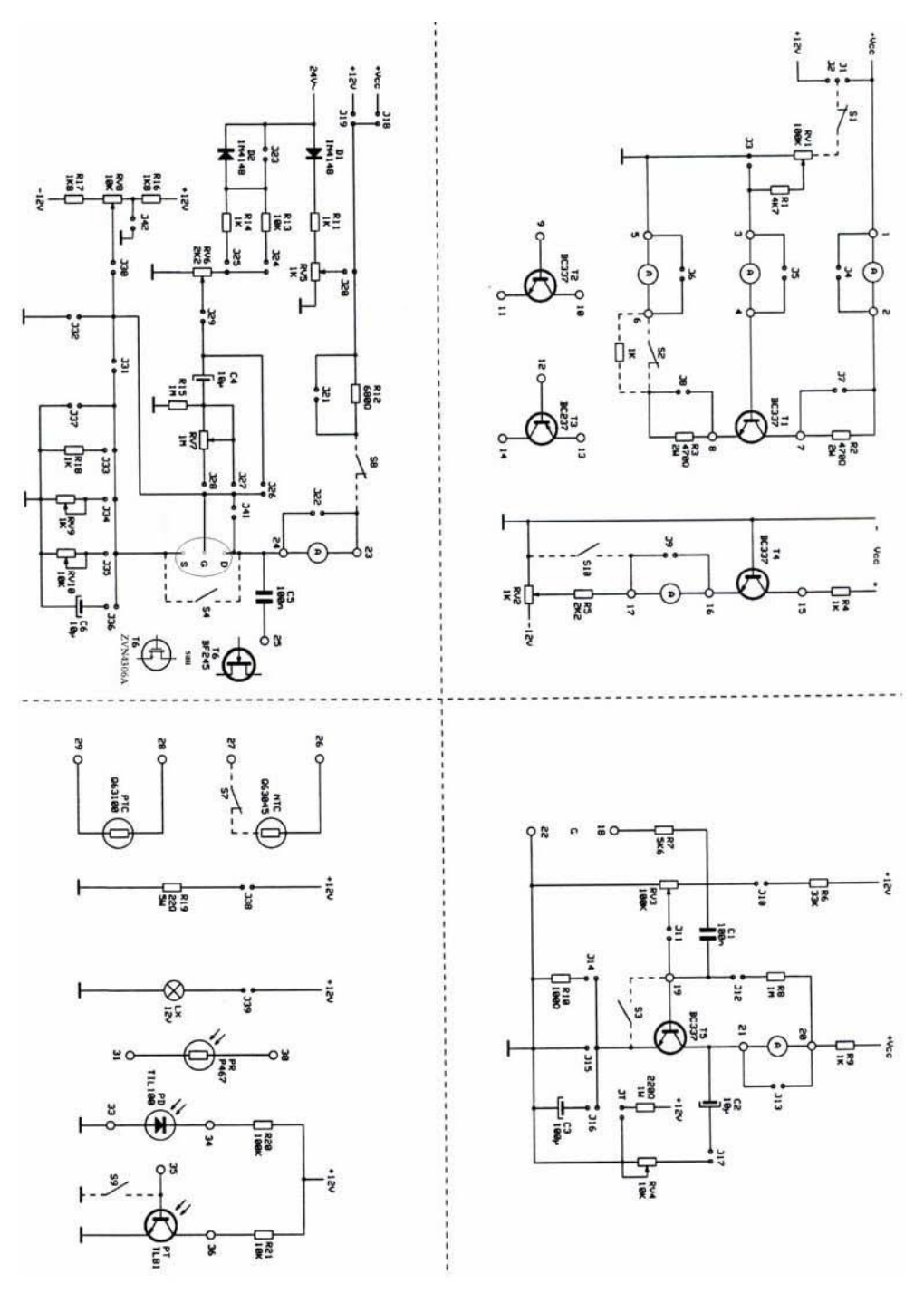

**Fig. 3.20** Schema electronică a modulului MCM4/EV.